# Veritas™ High Availability Agent for IBM Informix Dynamic Server Installation and Configuration Guide

AIX, HP-UX, Linux, Solaris

5.1

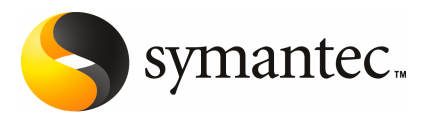

## Veritas High Availability Agent for IBM Informix Dynamic Server Installation and Configuration Guide

The software described in this book is furnished under a license agreement and may be used only in accordance with the terms of the agreement.

Agent version: 5.1

Document version: 5.1.0

### Legal Notice

Copyright © 2009 Symantec Corporation. All rights reserved.

Symantec, the Symantec Logo, Veritas and Veritas Storage Foundation are trademarks or registered trademarks of Symantec Corporation or its affiliates in the U.S. and other countries. Other names may be trademarks of their respective owners.

The product described in this document is distributed under licenses restricting its use, copying, distribution, and decompilation/reverse engineering. No part of this document may be reproduced in any form by any means without prior written authorization of Symantec Corporation and its licensors, if any.

THE DOCUMENTATION IS PROVIDED "AS IS"ANDALL EXPRESS OR IMPLIED CONDITIONS, REPRESENTATIONS AND WARRANTIES, INCLUDING ANY IMPLIED WARRANTY OF MERCHANTABILITY, FITNESS FOR A PARTICULAR PURPOSE OR NON-INFRINGEMENT, ARE DISCLAIMED, EXCEPT TO THE EXTENT THAT SUCH DISCLAIMERS ARE HELD TO BE LEGALLY INVALID. SYMANTEC CORPORATION SHALL NOT BE LIABLE FOR INCIDENTAL OR CONSEQUENTIAL DAMAGES IN CONNECTION WITH THE FURNISHING, PERFORMANCE, OR USE OF THIS DOCUMENTATION. THE INFORMATION CONTAINED IN THIS DOCUMENTATION IS SUBJECT TO CHANGE WITHOUT NOTICE.

The Licensed Software and Documentation are deemed to be commercial computer software as defined in FAR 12.212 and subject to restricted rights as defined in FAR Section 52.227-19 "Commercial Computer Software - Restricted Rights" and DFARS 227.7202, "Rights in Commercial Computer Software or Commercial Computer Software Documentation", as applicable, and any successor regulations. Any use, modification, reproduction release, performance, display or disclosure of the Licensed Software and Documentation by the U.S. Government shall be solely in accordance with the terms of this Agreement.

Symantec Corporation 350 Ellis Street Mountain View, CA 94043

<http://www.symantec.com>

## Technical Support

<span id="page-3-0"></span>Symantec Technical Support maintains support centers globally. Technical Support's primary role is to respond to specific queries about product features and functionality. The Technical Support group also creates content for our online Knowledge Base. The Technical Support group works collaboratively with the other functional areas within Symantec to answer your questions in a timely fashion. For example, the Technical Support group works with Product Engineering and Symantec Security Response to provide alerting services and virus definition updates.

Symantec's maintenance offerings include the following:

- A range of support options that give you the flexibility to select the right amount of service for any size organization
- Telephone and Web-based support that provides rapid response and up-to-the-minute information
- Upgrade assurance that delivers automatic software upgrade protection
- Global support that is available 24 hours a day, 7 days a week
- Advanced features, including Account Management Services

For information about Symantec's Maintenance Programs, you can visit our Web site at the following URL:

<www.symantec.com/techsupp/>

### Contacting Technical Support

Customers with a current maintenance agreement may access Technical Support information at the following URL:

#### [www.symantec.com/business/support/assistance\\_care.jsp](www.symantec.com/business/support/assistance_care.jsp)

Before contacting Technical Support, make sure you have satisfied the system requirements that are listed in your product documentation. Also, you should be at the computer on which the problem occurred, in case it is necessary to replicate the problem.

When you contact Technical Support, please have the following information available:

- Product release level
- Hardware information
- Available memory, disk space, and NIC information
- Operating system
- Version and patch level
- Network topology
- Router, gateway, and IP address information
- Problem description:
	- Error messages and log files
	- Troubleshooting that was performed before contacting Symantec
	- Recent software configuration changes and network changes

### Licensing and registration

If your Symantec product requires registration or a license key, access our technical support Web page at the following URL:

<www.symantec.com/techsupp/>

### Customer service

Customer service information is available at the following URL:

<www.symantec.com/techsupp/>

Customer Service is available to assist with the following types of issues:

- Questions regarding product licensing or serialization
- Product registration updates, such as address or name changes
- General product information (features, language availability, local dealers)
- Latest information about product updates and upgrades
- Information about upgrade assurance and maintenance contracts
- Information about the Symantec Buying Programs
- Advice about Symantec's technical support options
- Nontechnical presales questions
- Issues that are related to CD-ROMs or manuals

### Documentation feedback

Your feedback on product documentation is important to us. Send suggestions for improvements and reports on errors or omissions to [clustering\\_docs@symantec.com](mailto:clustering_docs@symantec.com). Include the title and document version (located on the second page), and chapter and section titles of the text on which you are reporting.

### Maintenance agreement resources

If you want to contact Symantec regarding an existing maintenance agreement, please contact the maintenance agreement administration team for your region as follows:

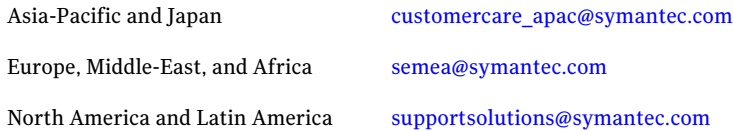

### Additional enterprise services

Symantec offers a comprehensive set of services that allow you to maximize your investment in Symantec products and to develop your knowledge, expertise, and global insight, which enable you to manage your business risks proactively.

Enterprise services that are available include the following:

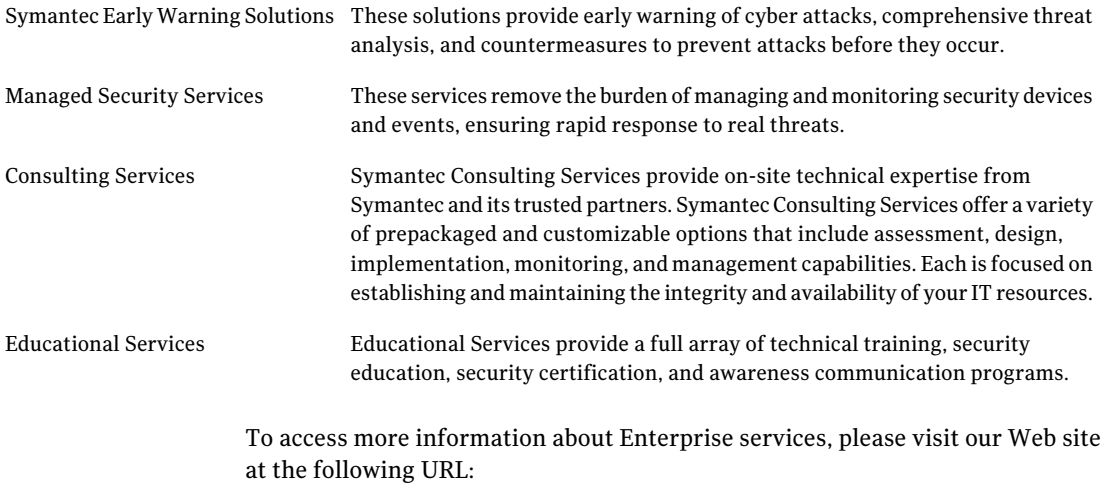

#### <www.symantec.com>

Select your country or language from the site index.

# **Contents**

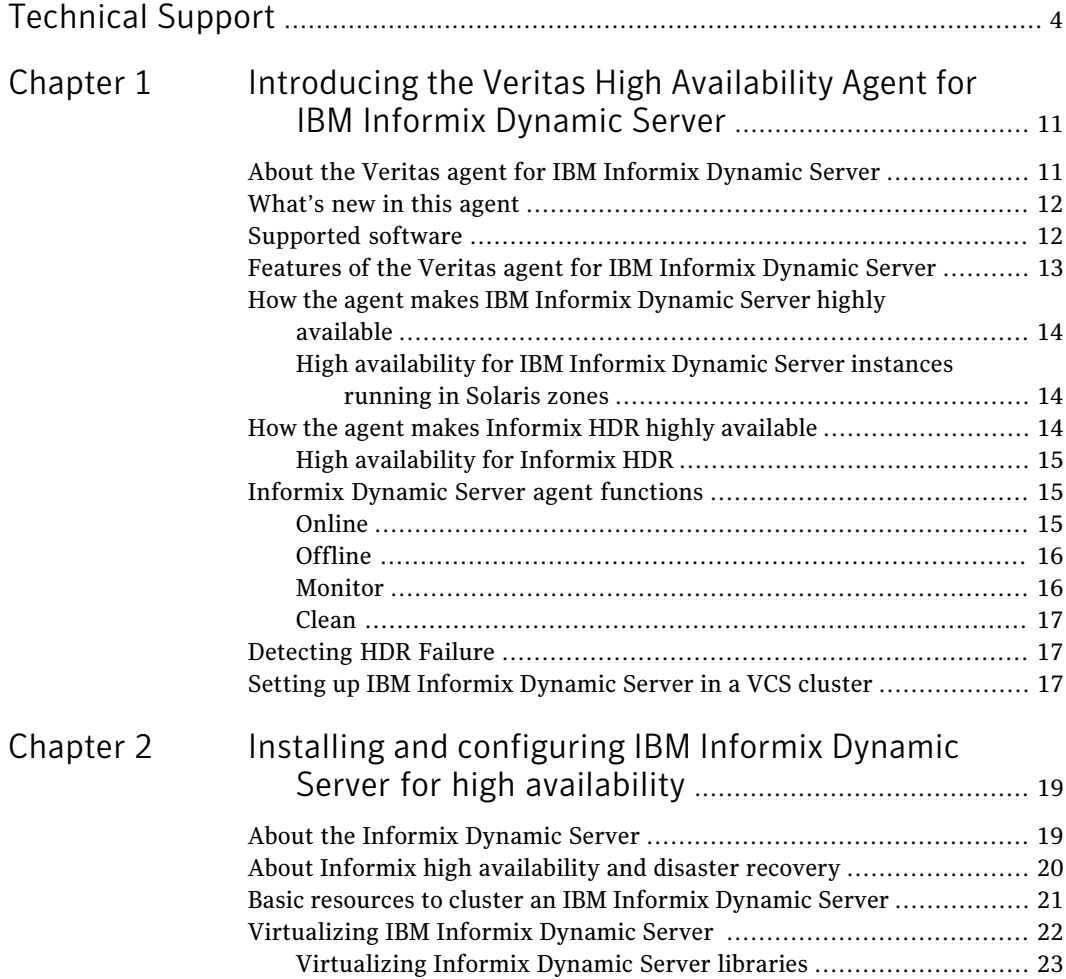

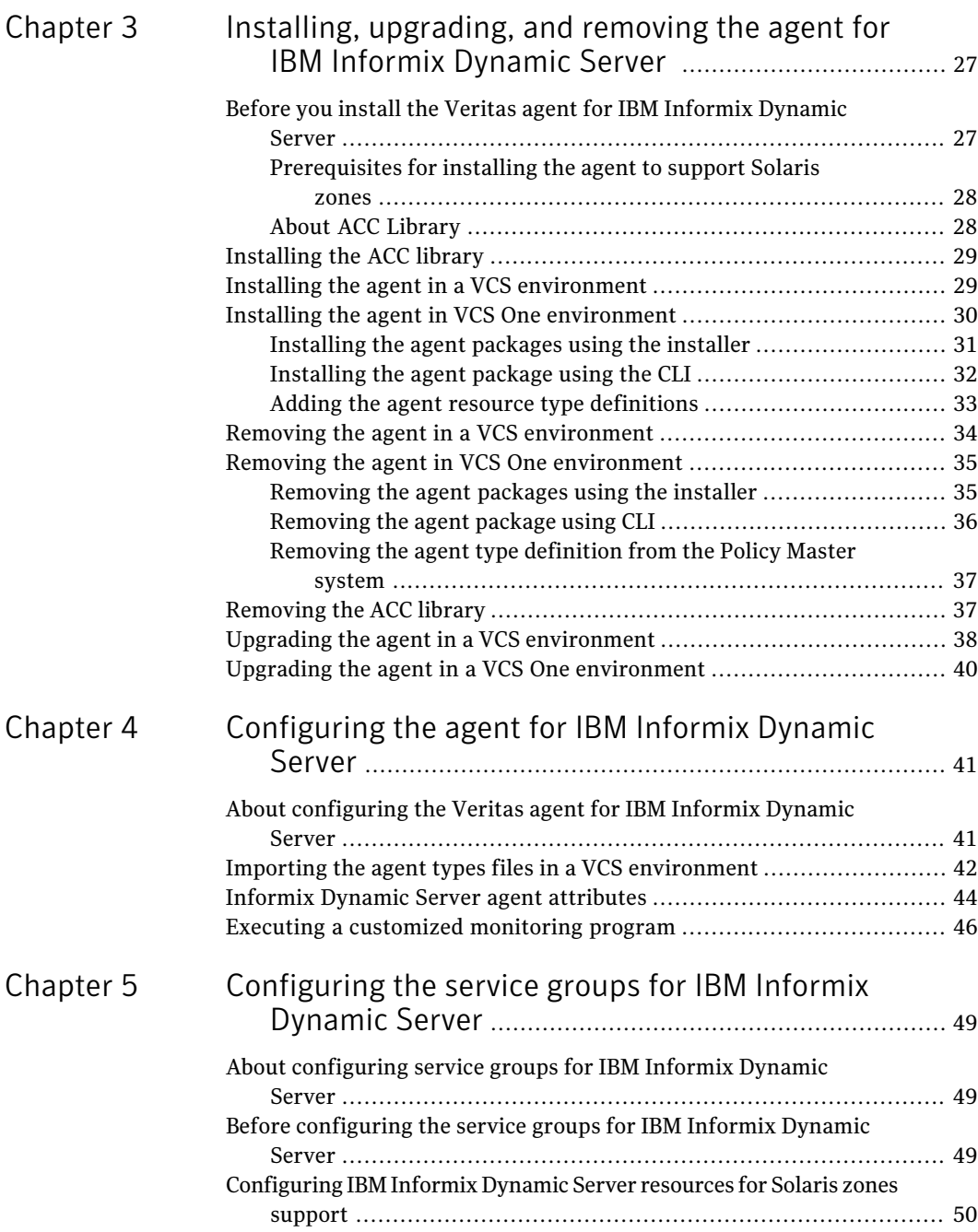

 $\overline{1}$ 

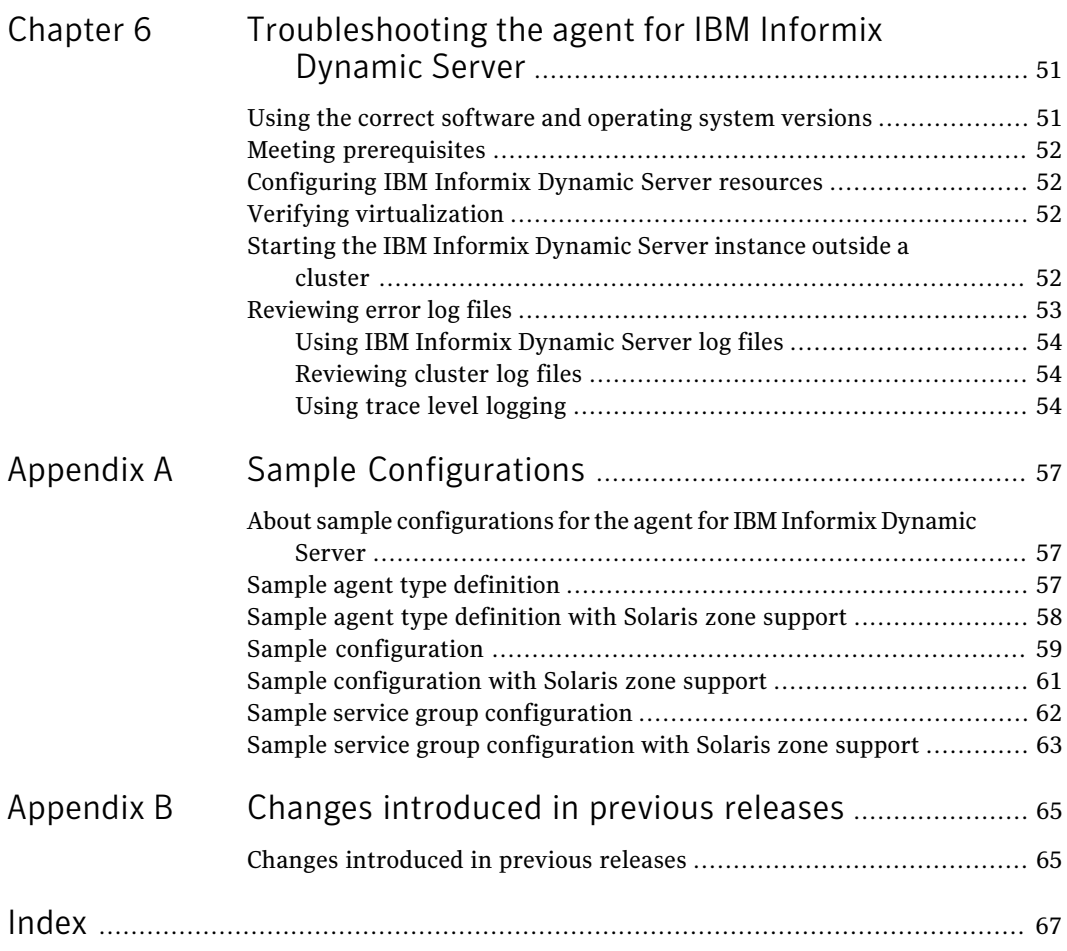

10 | Contents

# Chapter

# <span id="page-10-0"></span>Introducing the Veritas High Availability Agent for IBM Informix Dynamic Server

This chapter includes the following topics:

- [About the Veritas agent for IBM Informix Dynamic Server](#page-10-1)
- [What's new in this agent](#page-11-0)
- [Supported software](#page-11-1)
- [Features of the Veritas agent for IBM Informix Dynamic Server](#page-12-0)
- [How the agent makes IBM Informix Dynamic Server highly available](#page-13-0)
- [How the agent makes Informix HDR highly available](#page-13-2)
- <span id="page-10-1"></span>**[Informix Dynamic Server agent functions](#page-14-1)**
- [Detecting HDR Failure](#page-16-1)
- [Setting up IBM Informix Dynamic Server in a VCS cluster](#page-16-2)

# <span id="page-10-2"></span>About the Veritas agent for IBM Informix Dynamic Server

The Veritas agent for Informix Dynamic Server provides high availability for all Informix Dynamic Servers in a cluster.

See the following Technical Support TechNote for the latest updates or software issues for this agent:

<span id="page-11-0"></span><http://seer.entsupport.symantec.com/docs/282004.htm>

# <span id="page-11-3"></span>What's new in this agent

The enhancements in this release of Informix agent are as follows:

- Added support for VCS 5.1 on AIX, Linux, and Solaris.
- Added support for VCS One 2.0 and 5.0

<span id="page-11-1"></span>For information on the changes introduced in the previous releases,

See ["Changes introduced in previous releases"](#page-64-1) on page 65.

# <span id="page-11-2"></span>Supported software

The Veritas agent for Informix Dynamic Server supports the following software versions:

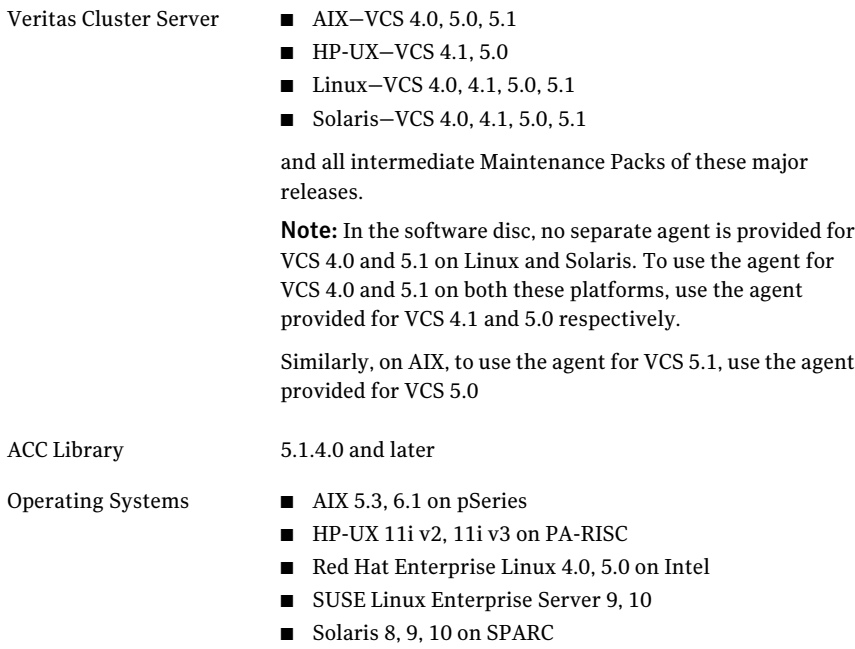

7.31, 9.21, 9.30, 9.40, 10.0, 11.10, 11.50 Informix Dynamic Server and all intermediate minor versions such as 7.31.UD10, 11.50.FC1, and so on.

The Veritas agent for Informix Dynamic Server supports the following software versions in a VCS One environment:

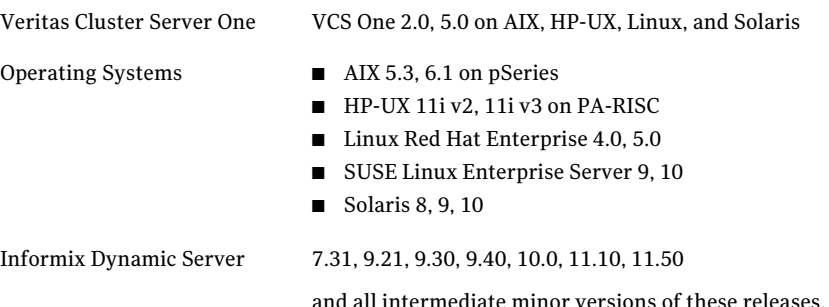

# <span id="page-12-1"></span><span id="page-12-0"></span>Features of the Veritas agent for IBM Informix Dynamic Server

The following are the features of the Veritas agent for IBM Informix Dynamic Server:

- Support for validation of attributes that are based on agent functions. The agent can validate attributes in each agent function before the actual data processing starts.
- Support for First Failure Data Capture (FFDC) In case of a fault, the agent generates a huge volume of the debug logs that enable troubleshooting of the fault.
- Support for Fast First Level Monitor (FFLM) The agent maintains PID files based on search patterns to expedite the monitoring process.
- Support for external user-supplied monitor utilities The agent enables user-specified monitor utilities to be plugged in, in addition to the built-in monitoring logic. This enables administrators to completely customize the monitoring of the application.
- Delayed agent function The agent manages the first monitor after online for slow initializing applications.

# How the agent makes IBM Informix Dynamic Server highly available

<span id="page-13-0"></span>The agent provides the following levels of application monitoring:

■ Primary or Basic monitoring

This mode has Process check and Health check monitoring options. With the default Process check option, the agent verifies that the Informix instance processes are present in the process table. Process check cannot detect whether processes are in a hung or stopped states.

■ Secondary or Detail monitoring

<span id="page-13-1"></span>In this mode, the agent runs a utility to verify the status of Informix instance. The agent detects application failure if the monitoring routine reports an improper function of the Informix instance processes. When this application failure occurs, the Informix instance service group fails over to another node in the cluster. Thus, the agent ensures high availability for Informix instance.

### High availability for IBM Informix Dynamic Server instances running in Solaris zones

Solaris provides a means of virtualizing operating system services, allowing one or more processes to run in isolation from other activity on the system. Such a "sandbox" is called a "non-global zone." Each zone can provide a rich and customized set of services. The processes that run in a "global zone" have the same set of privileges that are available on a Solaris system today.

VCS provides high availability to applications running in non-global zones by extending the failover capability to zones. VCS is installed in a global zone, and all the agents and the engine components run in the global zone. For applications running within non-global zones, agents run script entry points inside the zones. If a zone configured under VCS control faults, VCS fails over the entire service group containing the zone.

<span id="page-13-2"></span>For more details refer to, *Veritas Cluster Server User's Guide*.

The Veritas agent for IBM Informix Dynamic Server is zone-aware and can monitor Informix Server instances running in non-global zones.

# <span id="page-13-3"></span>How the agent makes Informix HDR highly available

When you enable the agent attribute SecondLevelMonitor, the agent runs the onstat – command to determine the state of the Informix Database Server.

Following exit codes highlight if the IDS is up and functional:

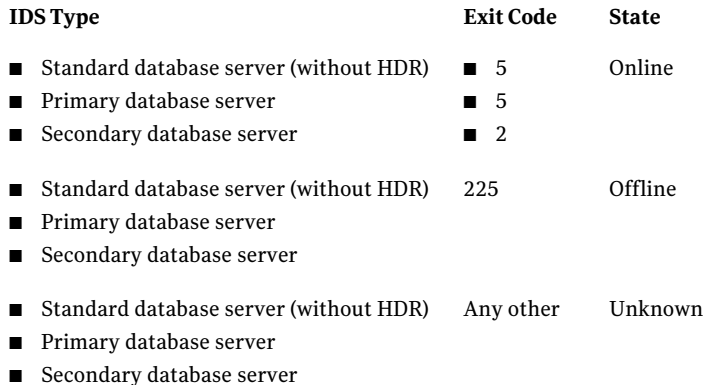

### <span id="page-14-5"></span>High availability for Informix HDR

<span id="page-14-0"></span>The Veritas agent for Informix monitors the Informix Database Server instances running as Primary and Secondary Database Servers, if the HDR is configured in manual mode (DR\_AUTO is (0)OFF).

<span id="page-14-1"></span>When an Informix Database Server fails, the cluster fails over this instance to the node configured as the failover node. It then brings up this failover node as Primary or Secondary node, based on its original configuration. During this failover the agent does not change the membership type of the Database server.

# <span id="page-14-3"></span>Informix Dynamic Server agent functions

<span id="page-14-2"></span>The agent consists of resource type declarations and agent executables. The agent executables implement the online, offline, monitor and clean operations.

### <span id="page-14-4"></span>**Online**

The online operation performs the following tasks:

- Verifies that the required attributes are set correctly.
- Verifies whether the Informix Dynamic Server instance is not already online. If the instance is online, the online operation exits immediately.
- Executes the following command in context of the user 'informix', to remove any existing IPC resources associated with the Database Server instance:

\$ *InformixDir*/bin/onmode -ky

■ Executes the following command, in context of the user 'informix', to start the Informix Dynamic Server instance:

\$ *InformixDir*/bin/oninit -y 1> /dev/null 2>&1

- Verifies whether the Informix Dynamic Server is completely functional.
- <span id="page-15-0"></span>■ Returns the control to HAD.

### <span id="page-15-3"></span>Offline

The offline operation performs the following tasks:

- Verifies that the required attributes are set correctly.
- Verifies that the Informix Dynamic Server instance is not offline. If the instance is already offline, the operation exits immediately.
- Executes the following command, in context of the user 'informix' to stop the Informix Dynamic Server instance.

\$ *InformixDir*/bin/onmode -ky

- Performs the following actions, if the execution of the offline script fails:
	- Kills any existing processes that belong to this instance of Informix Dynamic Server.
	- Removes any shared memory resources associated with the existing Informix Dynamic Server instance.
- <span id="page-15-1"></span>■ Returns the control to HAD.

### <span id="page-15-2"></span>Monitor

The monitor operation monitors the states of the Informix Dynamic Servers on all nodes within the cluster.

The operation performs the following tasks:

- Conducts a first level check to determine that the Informix Dynamic Server processes are running on the system in the cluster. If the first level check does not find these processes running on the node, the check exits immediately, and reports the instance as offline.
- Conducts a second level check if the SecondLevelMonitor attribute is set to a value greater than 0.

During this check agent executes the following command in context of the user 'informix' to verify that the Informix Dynamic Server is completely functional.

\$ *InformixDir*/bin/onstat -

■ Depending upon the MonitorProgram attribute, the monitor operation performs a customized check using a user-supplied monitoring utility.

<span id="page-16-0"></span>See ["Executing a customized monitoring program"](#page-45-0) on page 46.

### <span id="page-16-3"></span>Clean

The clean operation performs the following tasks in the event of a failure or an unsuccessful attempt to bring an Informix Dynamic Server instance online or take it offline:

- Attempts to gracefully shut down the Informix Dynamic Server instance, using the following command in context of the user 'informix'.
	- \$ *InformixDir*/bin/onmode -ky
- Performs the following actions, if the instance does not shut down normally:
	- Kills the remaining processes pertaining to this instance of the Informix Dynamic Server.
	- Removes any shared memory resources associated with the existing Informix Dynamic Server instance.
- <span id="page-16-1"></span>■ Returns the control to HAD.

# <span id="page-16-4"></span>Detecting HDR Failure

<span id="page-16-2"></span>After a database server detects an HDR failure, it writes a message to its message log (for example, DR: receive error) and switches off the data replication. If an HDR failure occurs, the HDR connection between the two database servers is dropped and the secondary database takes appropriate action based upon the DR AUTO configuration settings.

# <span id="page-16-5"></span>Setting up IBM Informix Dynamic Server in a VCS cluster

Follow the steps below to set up IBM Informix Dynamic Server in a cluster:

- Set up a VCS cluster. Refer to *Veritas Cluster Server Installation Guide* for more information on installing and configuring VCS.
- Install and configure IBM Informix Dynamic Server for High Availability.
- Install the Veritas High Availability agent for IBM Informix Dynamic Server. See ["Installing the agent in a VCS environment"](#page-28-1) on page 29. See ["Installing the agent in VCS One environment"](#page-29-0) on page 30.
- Configure the service groups for IBM Informix Dynamic Server.

Introducing the Veritas High Availability Agent for IBM Informix Dynamic Server Setting up IBM Informix Dynamic Server in a VCS cluster 18

> See ["About configuring service groups for IBM Informix Dynamic Server"](#page-48-1) on page 49.

# <span id="page-18-0"></span>Installing and configuring IBM Informix Dynamic Server for high availability

This chapter includes the following topics:

- [About the Informix Dynamic Server](#page-18-1)
- [About Informix high availability and disaster recovery](#page-19-0)
- <span id="page-18-1"></span>[Basic resources to cluster an IBM Informix Dynamic Server](#page-20-0)
- [Virtualizing IBM Informix Dynamic Server](#page-21-0)

# <span id="page-18-2"></span>About the Informix Dynamic Server

Informix Dynamic Server is a multithreaded relational database server that exploits symmetric multiprocessor (SMP) and uniprocessor architectures. The Dynamic Server is a database server that processes requests for data from client applications. The client is an application program that you run to request information from a database.

The database server accesses the requested information from its databases and sends back the results to the client applications. Accessing the database includes activities such as coordinating concurrent requests from multiple clients, performing read and write operations to the databases, and enforcing physical and logical consistency on the data.

The Dynamic Server provides the following features:

■ Client/Server architecture

- Scalability
- High performance
- Fault tolerance and high availability
- Dynamic system administration
- Distributed data queries
- <span id="page-19-0"></span>Database server security

### <span id="page-19-2"></span>About Informix high availability and disaster recovery

Informix HDR provides a way to maintain a backup copy of the entire database server at more than one distinct geographical location, so that the applications can access the data quickly in the event of a catastrophic failure.

In an HDR server pair, one server works as a Primary Database Server and other as a Secondary Database Server. During normal operation, clients can connect to the primary database server and use it as they would use an ordinary database server. Clients can use the secondary database server during normal operation, but only to read the data. The secondary database server does not permit updates from client applications.

<span id="page-19-1"></span>[Figure 2-1](#page-19-1) represents the primary and secondary servers in a HDR pair

#### Figure 2-1 Primary and Secondary servers in a HDR

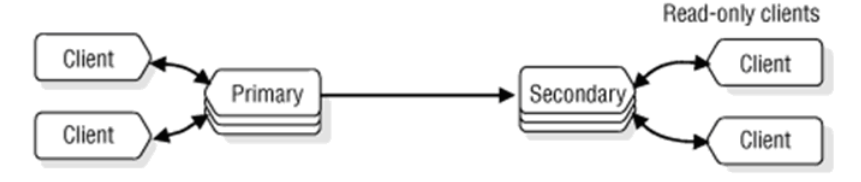

A Primary and Secondary Database Server in an HDR Pair

If one of the database servers in an HDR pair fails, as shown in the figure below, you can redirect the clients that use that database server to the other database server in the pair. You can also change the secondary database server to a standard database server so that it can accept updates.

[Figure 2-2](#page-20-1) represents the failover of a primary HDR server

<span id="page-20-1"></span>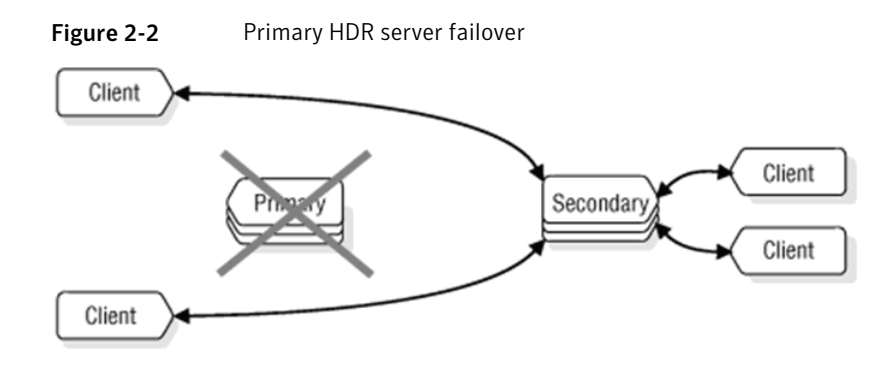

Database Servers in an HDR Pair and Clients After a Failure

The HDR Connection depends upon DR\_AUTO ONCONFIG configuration variable. If its value is 0/OFF, the secondary database server periodically attempts to re-establish communication with the primary database server.

<span id="page-20-0"></span>If its value is 1 (RETAIN\_TYPE), the type of that secondary database server changes automatically to standard. If its value is 2 (REVERSE\_TYPE), the secondary database server becomes a primary database server as soon as the connection ends when the old primary server fails, rather than when the old primary server is restarted.

## <span id="page-20-2"></span>Basic resources to cluster an IBM Informix Dynamic Server

A service group containing all resources that can support an IBM Informix Dynamic Server instance in a clustered environment forms a basic setup to cluster the server.

The required resources are as follows:

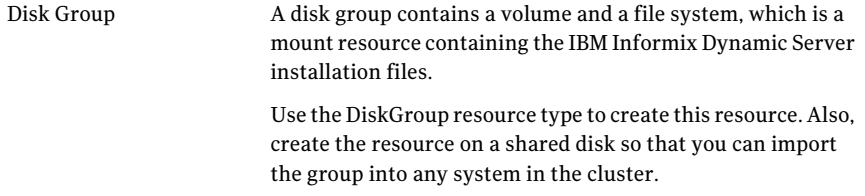

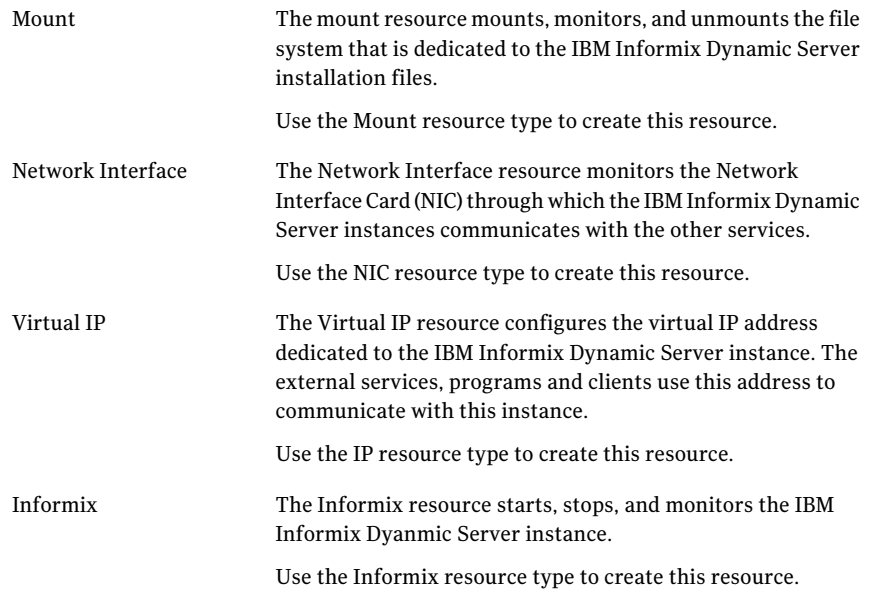

# <span id="page-21-1"></span>Virtualizing IBM Informix Dynamic Server

<span id="page-21-0"></span>To ensure that your IBM Informix Dynamic Server can function properly on any node of the cluster, you need to virtualize all the parameters that could be dependent on a particular node.

Review the following basic notes for virtualization:

<span id="page-22-2"></span><span id="page-22-1"></span>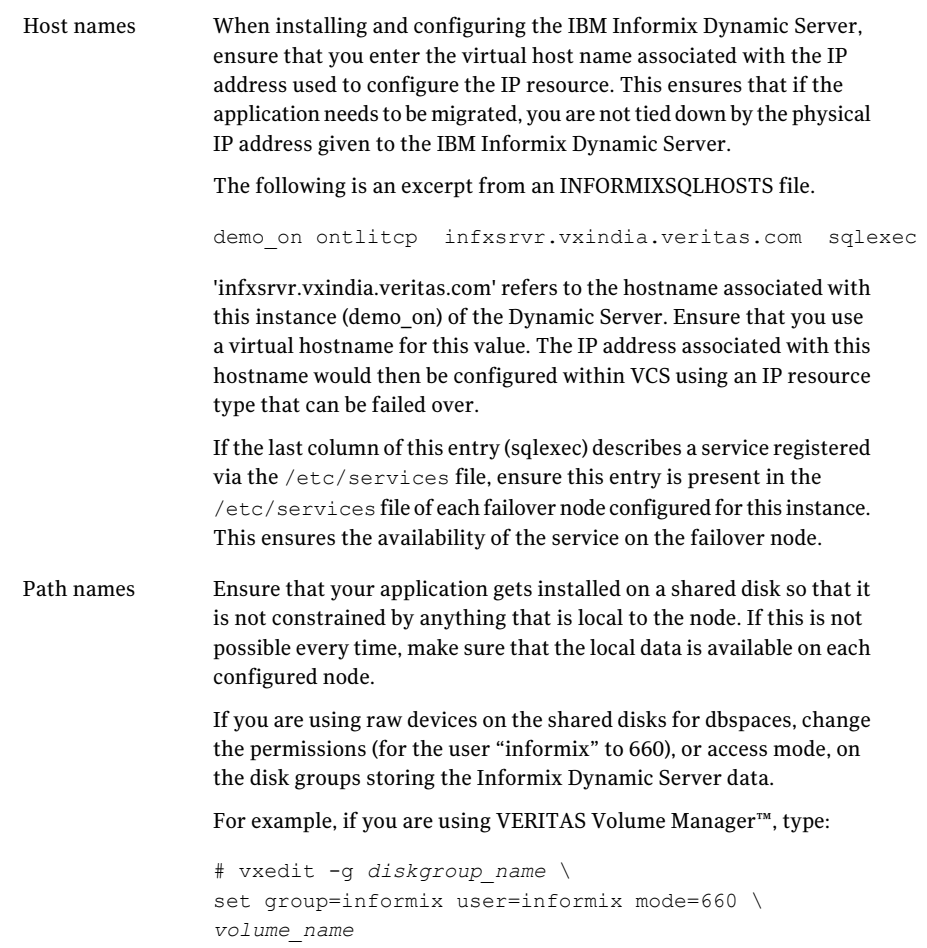

### Virtualizing Informix Dynamic Server libraries

<span id="page-22-0"></span>For the server utilities to work, the following versions of Informix Dynamic Server (IDS) need their libraries to be linked symbolically from /usr/lib to the libraries under *InformixDir* directory.

- Informix Dynamic Server 7.31 on UNIX
- Informix Dynamic Server 9.x and later on HP-UX PA-RISC

These symbolic links are created during IDS installation, on the node on which IDS was installed. To ensure that an application successfully boots on another

node after a failover, you must manually create these links on all configured failover nodes, within the Informix service group's SystemList.

### Informix Dynamic Server 7.31 on UNIX

For Informix Dynamic Server 7.31, libraries must be linked from /usr/lib to the libraries in the *InformixDir*/lib directory, on all machines within the Informix service group's SystemList. This is applicable for all Unices.

#### To ensure all libraries have symbolic links, perform the following steps.

1 Locate the libraries.

```
# ls –l InformixDir/lib
total 1947
-rw-r--r-- 1 informix informix 36496 Oct 31 13:39 cdrapi.a
drwxr-xr-x 2 informix informix 96 Oct 31 13:39 csm
-rwxr-xr-x 1 informix informix 3126 Aug 5 2006 iosm07a.so
-rwxr-xr-x 1 informix informix 10971 Aug 5 2006 ipldd07a.so
-rwxr-xr-x 1 informix informix 1980 Aug 5 2006 ismdd07b.so
-r-xr-xr-x 1 informix informix 1198415 Aug 5 2006 libbsa.so
-rwxr-xr-x 1 informix informix 739573 Oct 31 13:39 sqlrm
```
The files with .so extension are the library files that should have symbolic links from /usr/lib.

On the node where IDS was installed, the links can be located as follows:

```
# cd /usr/lib
# ls -ltac | grep informix
lrwxrwxrwx 1 root root 29 Nov 4 18:03 ismdd07b.so.20081031
-> InformixDir/lib/ismdd07b.so
lrwxrwxrwx 1 root root 29 Nov 4 18:02 ismdd07b.so
-> InformixDir/lib/ismdd07b.so
lrwxrwxrwx 1 root root 29 Nov 4 18:02 ipldd07a.so
-> InformixDir/lib/ipldd07a.so
lrwxrwxrwx 1 root root 28 Nov 4 18:02 iosm07a.so.20081031
-> InformixDir/lib/iosm07a.so
lrwxrwxrwx 1 root root 28 Nov 4 18:01 iosm07a.so
-> InformixDir/lib/iosm07a.so
```
#### 2 Create the symbolic links on each configured node, if fail to exist.

```
# cd /usr/lib
# ln –s InformixDir/lib/iosm07a.so iosm07a.so
# ln –s InformixDir/lib/ipldd07a.so ipldd07a.so
# ln –s InformixDir/lib/ismdd07b.so ismdd07b.so
# ln –s InformixDir/lib/libbsa.so libbsa.so
```
Where, *InformixDir* is INFORMIXDIR, the installation directory of IDS.

### Informix Dynamic Server 9.x and later on HP-UX PA-RISC

To ensure all libraries have symbolic links, perform the following steps.

1 Locate the JRE library.

/usr/lib/informix/IDS.*version*-JRE*javarel*

For example, for Informix Dynamic Server version 11.50.FC1 the following link exists on the installation node.

```
# ls -ltac /usr/lib/informix/IDS.11.50.FC1-JRE1.5
lrwxr-xr-x 1 root sys 33 Nov 8 18:51 /usr/lib/informix/
IDS.11.50.FC1-JRE1.5 -> InformixDir/extend/krakatoa/jre
```
#### 2 Create the symbolic link, if fail to exists.

```
# mkdir /usr/lib/informix
# cd /usr/lib/informix
# ln –s InformixDir/extend/krakatoa/jre /usr/lib/informix/
IDS.version-JREjavarel
```
Where,

*InformixDir* is INFORMIXDIR, the installation directory of the IDS.

*version* is the version of the IDS.

*javarel* is the version of the associated JRE release.

# <span id="page-26-0"></span>Installing, upgrading, and removing the agent for IBM Informix Dynamic Server

This chapter includes the following topics:

- [Before you install the Veritas agent for IBM Informix Dynamic Server](#page-26-1)
- [Installing the ACC library](#page-28-0)
- [Installing the agent in a VCS environment](#page-28-1)
- [Installing the agent in VCS One environment](#page-29-0)
- [Removing the agent in a VCS environment](#page-33-0)
- [Removing the agent in VCS One environment](#page-34-0)
- <span id="page-26-1"></span>[Removing the ACC library](#page-36-1)
- [Upgrading the agent in a VCS environment](#page-37-0)
- [Upgrading the agent in a VCS One environment](#page-39-0)

# <span id="page-26-2"></span>Before you install the Veritas agent for IBM Informix Dynamic Server

You must install the Veritas agent for IBM Informix Dynamic Server on all the systems that will host an IBM Informix Dynamic Server service group.

Ensure that you meet the following prerequisites to install the agent for IBM Informix Dynamic Server.

For VCS, do the following:

- Install and configure Veritas Cluster Server. For more information on installing and configuring Veritas Cluster Server, refer to the *Veritas Cluster Server Installation Guide*.
- Remove the old Informix agent, if installed. To remove the agent, See ["Removing the agent in a VCS environment"](#page-33-0) on page 34.
- Install the latest version of ACC Library. To install or update the ACC Library package, locate the library and related documentation on the agentpack disc. See ["Installing the ACC library"](#page-28-0) on page 29.
- Ensure that the 'informix' login belonging to the group 'informix', with identical user and group ids exist on all systems that host the Informix Dynamic Server.
- Ensure that all the systems have sufficient shared memory to run the Informix Dynamic Server.

For VCS One, do the following:

- Install and configure Veritas Cluster Server One. For more information on installing and configuring Veritas Cluster Server One, refer to the *Veritas Cluster Server One Installation Guide*.
- <span id="page-27-0"></span>■ Remove any previous version of this agent. To remove the agent, See ["Removing the agent in VCS One environment"](#page-34-0) on page 35.

### <span id="page-27-3"></span>Prerequisites for installing the agent to support Solaris zones

Ensure that you meet the following prerequisites to install the agent for IBM Informix Dynamic Server:

- Install Informix to support Solaris zones. For details refer to the Informix user documentation.
- <span id="page-27-1"></span>■ Install and configure the VCS 5.0 or 5.1 environment to support Solaris zones. Refer to the VCS user documentation for details.
- Install the required version of ACC Library.

### <span id="page-27-2"></span>About ACC Library

The operations of a VCS agent depend on a set of Perl modules known as the ACC library. The library must be installed on each system in the cluster that runs the agent. The ACC library contains common, reusable functions that perform tasks, such as process identification, logging, and system calls.

<span id="page-28-0"></span>The ACC library installation package is included within each agent's software distribution media (tar file or CD). Instructions to install or remove the ACC library on a single system in the cluster are given in the following sections. The instructions assume that the agent's tar file has already been extracted or that you are working from the agent's installation CD.

# <span id="page-28-2"></span>Installing the ACC library

Install the ACC library on each system in the cluster that runs an agent that depends on the ACC library.

#### To install the ACC library

- 1 Log in as superuser.
- 2 Navigate to the directory containing the package for the platform running in your environment.

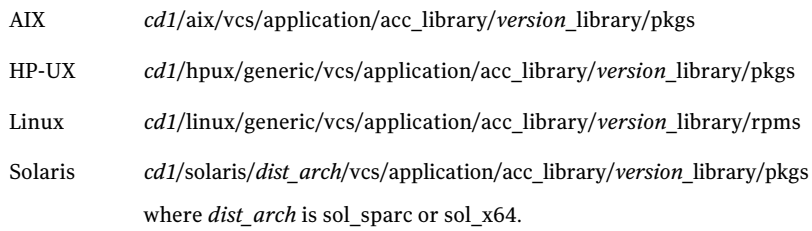

3 Install the package. Enter **Yes** if asked to confirm overwriting of files in the existing package.

<span id="page-28-1"></span>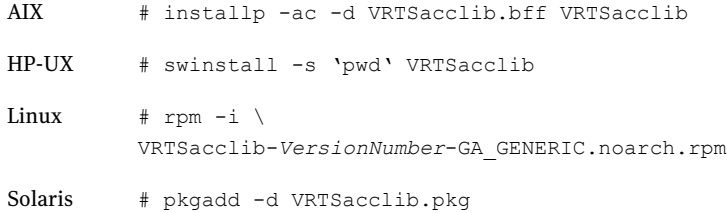

### <span id="page-28-3"></span>Installing the agent in a VCS environment

Install the agent for IBM Informix Dynamic Server on each node in the cluster.

#### To install the agent in a VCS environment

- 1 Log in as superuser.
- 2 Navigate to the directory containing the package for the platform running in your environment.

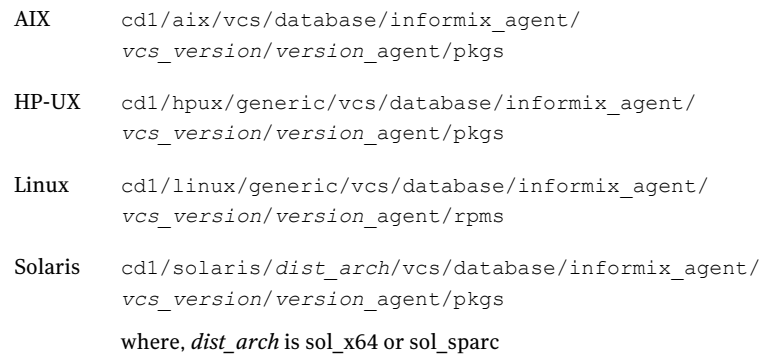

#### 3 Install the package.

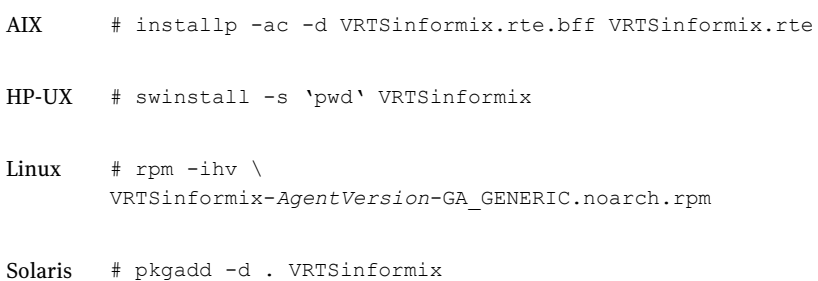

# Installing the agent in VCS One environment

<span id="page-29-0"></span>You must install the agent for Informix Server on all the client systems of the VCS One cluster that will host the Informix Server service group. You can install the agent for Informix Server using the installagpack program or using the command line interface (CLI).

The installation of the agent packs involves the following phases:

Installing the agent packages

See ["Installing the agent packages using the](#page-30-0) [installer"](#page-30-0) on page 31.

Adding the agent resource type definitions

See ["Adding the agent resource type definitions"](#page-32-0) on page 33.

<span id="page-30-0"></span>Note: The installagpack program supports only the -addtypes, -rmtypes, -responsefile, and -rsh options. Symantec recommends that you do not use any of the other options from the installagpack command help output.

### Installing the agent packages using the installer

You can install the agent packages on one or more client systems of a specific platform type.

#### Perform the following steps to install the agent packages using the installer

- 1 Mount the VCS One Agent Pack software disc on the client system where you plan to run the installation.
- 2 Depending on the platform type, navigate to the directory containing the agent installer:

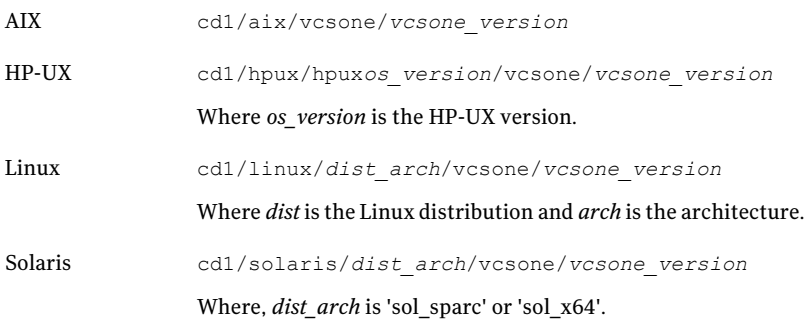

3 Enter the following command to start the agent pack installation:

# **./installagpack [-rsh]**

You can use the  $-rsh$  option if rsh and rcp are used for communication between systems instead of the default ssh and scp. This option requires that systems be preconfigured such that the rsh commands between systems execute without prompting for passwords or confirmations.

4 Enter the name of the client systems where you want to install the agents.

- 5 Choose whether to install all the agents or any specific agent. Follow the installer prompt to specify your option.
- <span id="page-31-0"></span>6 Review the output as the installation program installs the agent packages. You can view installation logs in the /var/VRTS/install/logs directory.

### Installing the agent package using the CLI

You can install the desired agent package using the CLI, on one or more client systems of a specific platform type.

#### Perform the following steps to install the agent packages using CLI

- 1 Mount the VCS One Agent Pack software disc on the client system where you plan to run the installation.
- 2 Depending on the platform type, navigate to the directory containing the agent installer:

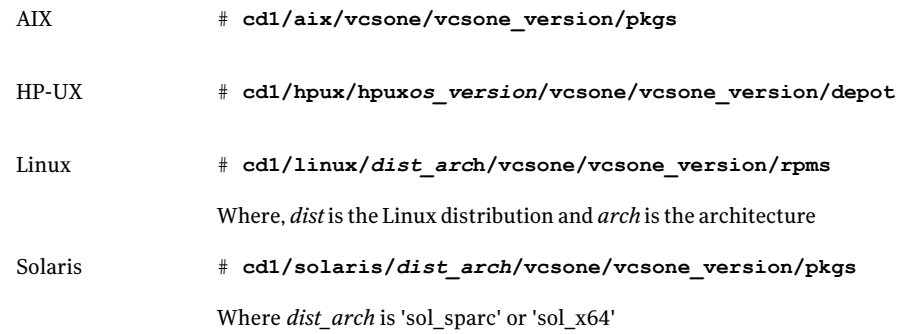

3 Type the following command on each client system to install the agent. Answer the prompt accordingly:

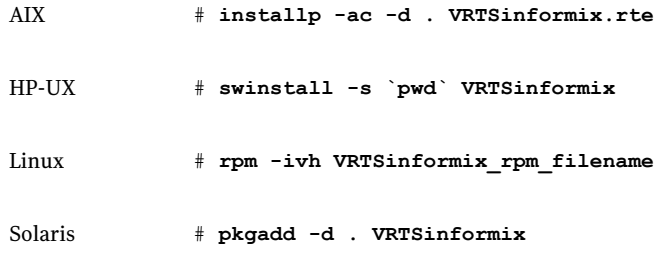

### Adding the agent resource type definitions

<span id="page-32-0"></span>You must add the agent resource type definitions to the Policy Master database configuration. You can perform this task from any client system in the VCS One cluster.

Note: You must add the agent resource type definitions only one time per platform type.

To add the agent resource types to the policy master database configuration

1 Set up RSH or SSH communications between the client system and the policy master system.

For information on configuring SSH for remote communication, refer to the *Veritas Cluster Server One Installation Guide*.

2 Make sure that the PM daemon is running.

```
# /opt/VRTSvcsone/bin/haclus -display
```
The output should show ClusterState is RUNNING.

- 3 If you have just installed the agents on VCS One client systems and still have the VCS One Agent Pack software disc mounted, skip to step [6.](#page-32-1)
- 4 Mount the VCS One Agent Pack software disc.
- 5 Depending on the platform type, navigate to the directory containing the agent installer:

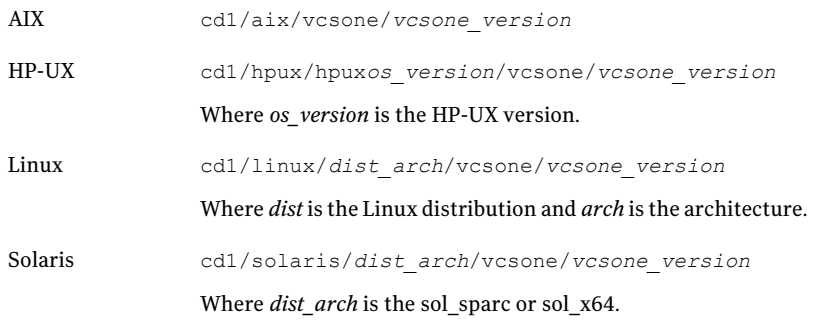

<span id="page-32-1"></span>6 Enter the command to start the agent pack installer for adding resource types to the Policy Master configuration database. Use the -addtypes option:

# **./installagpack -addtypes**

- 7 When the installer prompts, enter the virtual IP address of the Policy Master.
- 8 Review the output as the installer verifies communication with the Policy Master system.
- 9 Choose whether to add the type definitions for all the agents or for specific agents. Follow the installer prompts to add the type definitions.
- <span id="page-33-0"></span>10 Review the output as the installer adds the agent types to the PM database configuration and copies the appropriates types.xml files to the PM system.

You can view installation logs in the /var/VRTS/install/logs directory.

# <span id="page-33-1"></span>Removing the agent in a VCS environment

You must uninstall the agent for IBM Informix Dynamic Server from a cluster while the cluster is active.

#### To uninstall the agent in a VCS environment

- 1 Log in as a superuser.
- 2 Set the cluster configuration mode to read/write by typing the following command from any node in the cluster:

# haconf -makerw

3 Remove all IBM Informix Dynamic Server resources from the cluster. Use the following command to verify that all resources have been removed:

# hares -list Type=Informix

4 Remove the agent type from the cluster configuration by typing the following command from any node in the cluster:

# hatype -delete Informix

Removing the agent's type file from the cluster removes the include statement for the agent from the main.cf file, but the agent's type file is not removed from the cluster configuration directory. You can remove the agent's type file later from the cluster configuration directory.

5 Save these changes. Then set the cluster configuration mode to read-only by typing the following command from any node in the cluster:

```
# haconf -dump -makero
```
6 Use the platform's native software management program to remove the agent for IBM Informix Dynamic Server from each node in the cluster.

Execute the following command to uninstall the agent:

<span id="page-34-0"></span>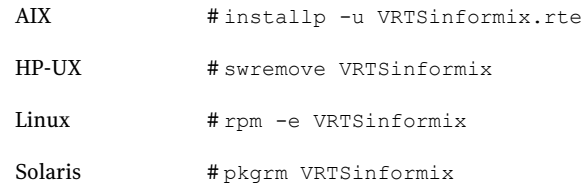

## Removing the agent in VCS One environment

Make sure you stop the agent on all client systems before you remove the service group, the resource type, or both from the VCS One configuration.

You can remove all the VCS One agent packages that the installagpack program installed, or can remove only a particularly desired agent package. Removing the agent package involves removing the agent files from each client system where it was installed.

Note: Before you attempt to remove the agent package, make sure its application service group is not ONLINE.

See ["Removing the agent packages using the installer"](#page-34-1) on page 35.

See ["Removing the agent package using CLI"](#page-35-0) on page 36.

<span id="page-34-1"></span>After removing the agent packages you can remove the agent type definition from the Policy Master system.

See ["Removing the agent type definition from the Policy Master system"](#page-36-0) on page 37.

### Removing the agent packages using the installer

You can remove all the agent packages or the desired agent package using the uninstallagpack program.

Note: The uninstallagpack program supports only the -responsefile and -rsh options. Symantec recommends that you do not use any of the other options from the uninstallagpack command help output.

#### To remove the agent packages from the client systems

- 1 Mount the VCS One Agent Pack software disc on the client system where you plan to run the uninstallagpack program.
- 2 Depending on the platform type, navigate to the directory containing the agent uninstaller:

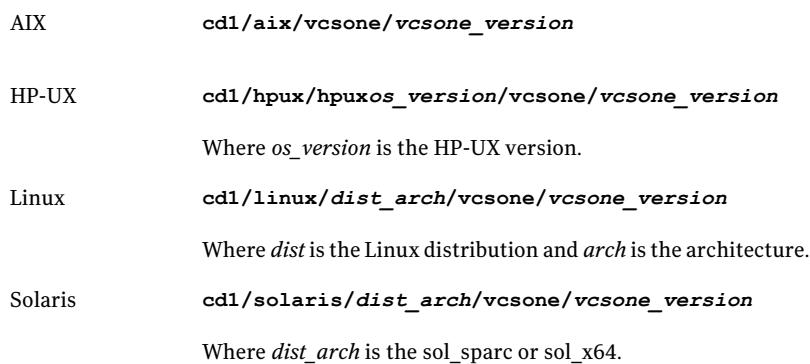

3 Start the uninstallagpack program.

```
# ./uninstallagpack [-rsh]
```
- 4 Enter the name of the client systems on which you want to uninstall the agent pack. The names must be separated by spaces.
- 5 Choose whether to remove all the agent packages or a specific agent package. Follow the installer prompt to remove the agent package.
- <span id="page-35-0"></span>6 Review the output as the program verifies the agent pack that you installed and removes the agent packages.

You can view logs in the /var/VRTS/install/logs directory.

### Removing the agent package using CLI

You can remove a desired agent package using the CLI.

Note: You must remove this agent package from each client system in the cluster.

#### To remove the agent for Informix Server from a client system

Type the following command on each client system to remove the agent. Answer prompts accordingly:

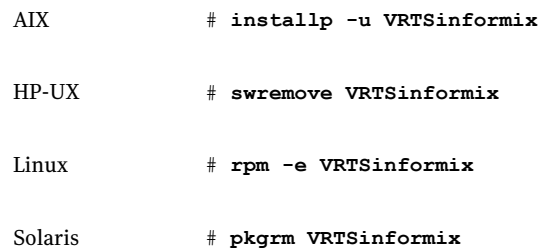

### Removing the agent type definition from the Policy Master system

<span id="page-36-0"></span>After you remove the agent packages, you can remove the agent type definitions for all the agents for specific agents from the Policy Master system.

#### To remove the agent type definition from the Policy Master system

- 1 Navigate to the following directory on the client system.
	- # **cd /opt/VRTS/install**
- 2 Run the following command to remove the agent type definition from the Policy Master system:

# **./installagpack -rmtypes**

- 3 When the installer prompts, enter the virtual IP address of the Policy Master.
- <span id="page-36-1"></span>4 Choose whether to remove the type definitions for all the agents or for specific agents. Follow the installer prompts to remove the type definitions.

You can view logs in the /var/VRTS/install/logs directory.

# <span id="page-36-2"></span>Removing the ACC library

Perform the following steps to remove the ACC library.

#### To remove the ACC library

- 1 Ensure that all agents that use ACC library are removed.
- 2 Run the following command to remove the ACC library package.

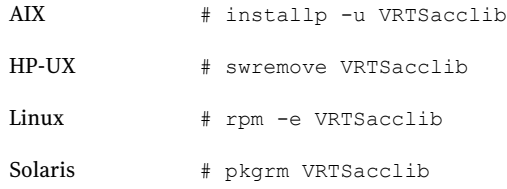

### <span id="page-37-1"></span>Upgrading the agent in a VCS environment

<span id="page-37-0"></span>Perform the following steps to upgrade the agent with minimal disruption, in a VCS environment.

#### To upgrade the agent in a VCS environment

1 Persistently freeze the service groups that host the application.

# hagrp -freeze *GroupName* -persistent

2 Stop the cluster services forcibly.

# hastop -all -force

3 Ensure that the agent operations are stopped on all the nodes.

# ps -ef | grep Informix

4 Uninstall the agent package from all the nodes.

Refer to step 6 from,

[Removing the agent in a VCS environment](#page-33-0)

5 Install the new agent on all the nodes.

See ["Installing the agent in a VCS environment"](#page-28-1) on page 29.

6 Copy the new InformixTypes.cf file from the agent's sample conf directory,

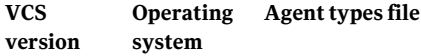

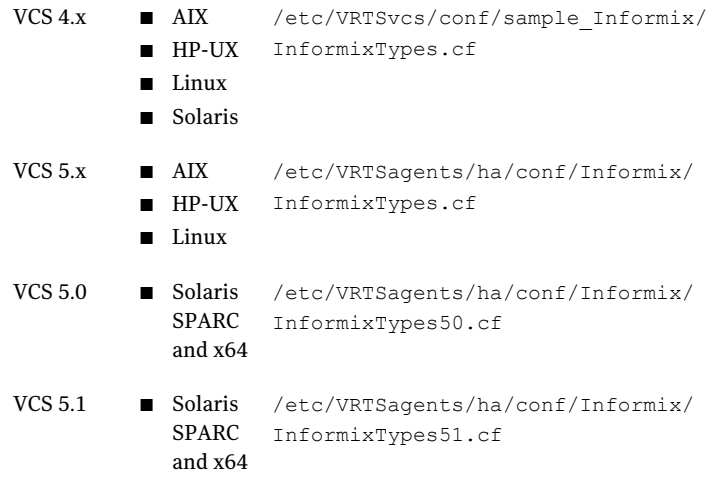

to the VCS conf directory /etc/VRTSvcs/conf/config.

Note: If you are using Solaris SPARC or Solaris x64, copy the InformixTypes50.cf file for VCS 5.0 (and its intermediate Maintenance Packs) and InformixTypes51.cf file for VCS 5.1

7 Check for the changes in the resource values required, if any, due to the new agent types file.

Note: To note the list of changed attributes, compare the new type definition file with the old type definition file.

8 Start the cluster services.

# hastart

9 Start the agent on all nodes, if not started.

# haagent -start Informix -sys *SystemName*

10 Unfreeze the service groups once all the resources come to an online steady state.

# hagrp -unfreeze *GroupName* -persistent

# <span id="page-39-1"></span>Upgrading the agent in a VCS One environment

<span id="page-39-0"></span>Perform the following steps to upgrade the agent with minimal disruption, in a VCS One environment.

To upgrade the agent with minimal disruption, in a VCS One environment

1 Freeze service groups that hosts the application.

# hagrp -freeze -propagate *GroupName*

2 Stop the clients forcibly. Execute the following command from the Policy **Master** 

# hastop -client -sys *SystemName* -force

3 Ensure that the agent operations are stopped on all the nodes.

# ps -ef | grep Informix

4 Uninstall the agent package from all the nodes.

Refer to step 6 from,

[Removing the agent in VCS One environment](#page-34-0)

5 Install the new agent on all the nodes in the cluster.

See ["Installing the agent in VCS One environment"](#page-29-0) on page 30.

6 Add the agent types, using the installagpack program.

See ["Adding the agent resource type definitions"](#page-32-0) on page 33.

- 7 Check for the changes in the resource values required, if any, due to the new agent types file.
- 8 Start the clients.

# hastart -client

9 Start the agent on all nodes, if not started.

# haagent -start Informix -sys *SystemName*

10 Unfreeze the service groups.

# hagrp -unfreeze -propagate *GroupName*

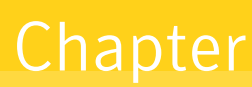

<span id="page-40-0"></span>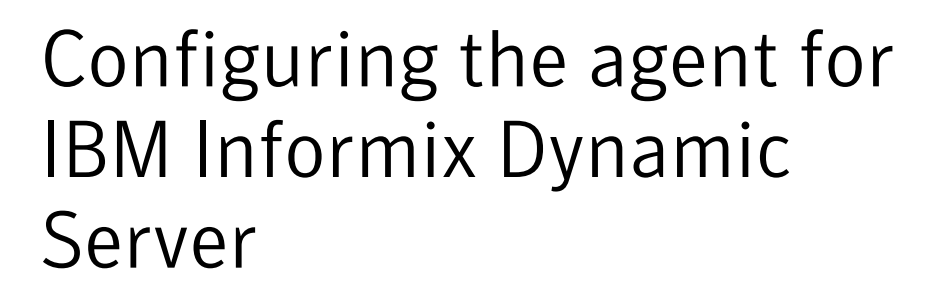

This chapter includes the following topics:

- [About configuring the Veritas agent for IBM Informix Dynamic Server](#page-40-1)
- [Importing the agent types files in a VCS environment](#page-41-0)
- <span id="page-40-1"></span>[Informix Dynamic Server agent attributes](#page-43-0)
- [Executing a customized monitoring program](#page-45-0)

## About configuring the Veritas agent for IBM Informix Dynamic Server

After installing the Veritas agent for IBM Informix Dynamic Server, you must import the agent type configuration file. After importing this file, you can create and configure an IBM Informix Dynamic Server resource. Before you configure a resource, review the attributes table that describes the resource type and its attributes.

To view the sample agent type definition and service groups configuration.

See ["About sample configurations for the agent for IBM Informix Dynamic Server"](#page-56-1) on page 57.

# <span id="page-41-1"></span>Importing the agent types files in a VCS environment

<span id="page-41-0"></span>To use the agent for IBM Informix Dynamic Server, you must import the agent types file into the cluster.

#### To import the agent types file using the Veritas Cluster Server graphical user interface

- 1 Start the Veritas Cluster Manager and connect to the cluster on which the agent is installed.
- 2 Click **File > Import Types**.
- 3 In the Import Types dialog box, select the following file:

#### **VCSversion OperatingSystem Agent types file**

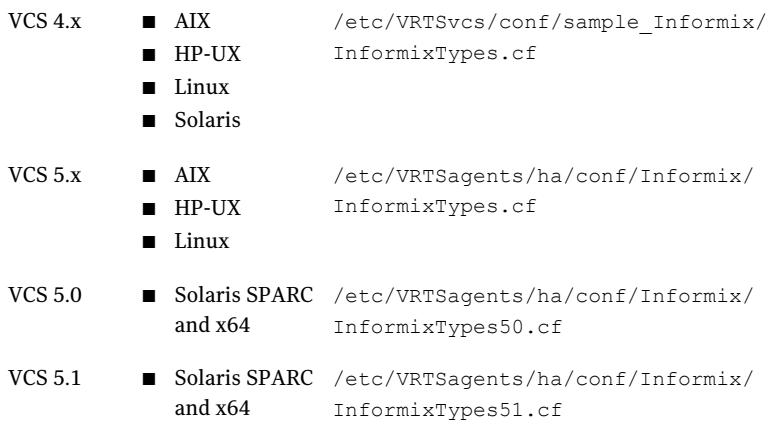

#### 4 Click **Import**.

5 Save the VCS configuration.

The IBM Informix Dynamic Server agent type is now imported to the VCS engine.

You can now create IBM Informix Dynamic Server resources. For additional information about using the VCS GUI, refer to the *Veritas Cluster Server User's Guide*.

To import the agent types file using the Veritas Cluster Server command line interface (CLI), perform the following steps.

- 1 Log on to any one of the systems in the cluster as the superuser.
- 2 Create a temporary directory.

```
# mkdir ./temp
```

```
# cd ./temp
```
3 Copy the sample file Types.cf from the following location:

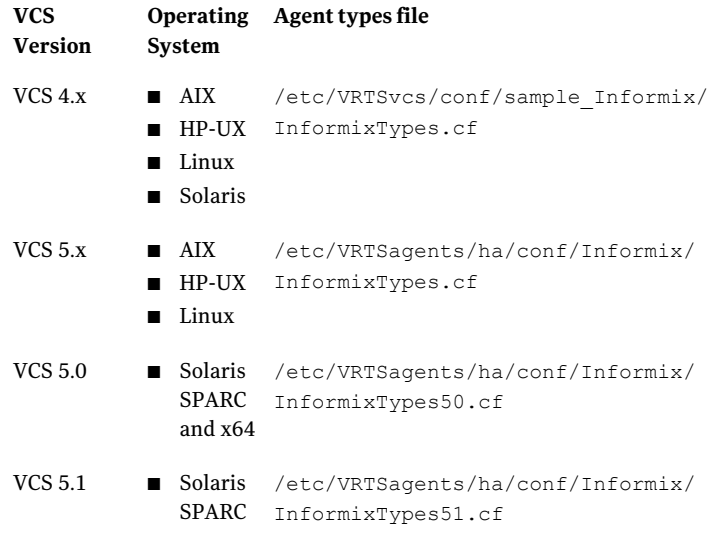

#### The following example assumes VCS 5.0 is installed on AIX:

# cp /etc/VRTSagents/ha/conf/Informix/InformixTypes.cf .

4 Create a dummy main.cf file:

```
# echo 'include "InformixTypes.cf"' > main.cf
```
- 5 Create the Informix Server resource type as follows:
	- # hacf -verify .
	- # haconf -makerw
	- # sh main.cmd
	- # haconf -dump

The IBM Informix Dynamic Server agent type is now imported to the VCS engine.

<span id="page-43-0"></span>You can now create IBM Informix Dynamic Server resources. For additional information about using the VCS CLI, refer to the*Veritas Cluster Server User's Guide*.

### <span id="page-43-3"></span>Informix Dynamic Server agent attributes

<span id="page-43-2"></span><span id="page-43-1"></span>Refer to the required and optional attributes while configuring the agent for Informix.

[Table 4-1](#page-43-1) lists the required attributes for the Informix agent.

<span id="page-43-4"></span>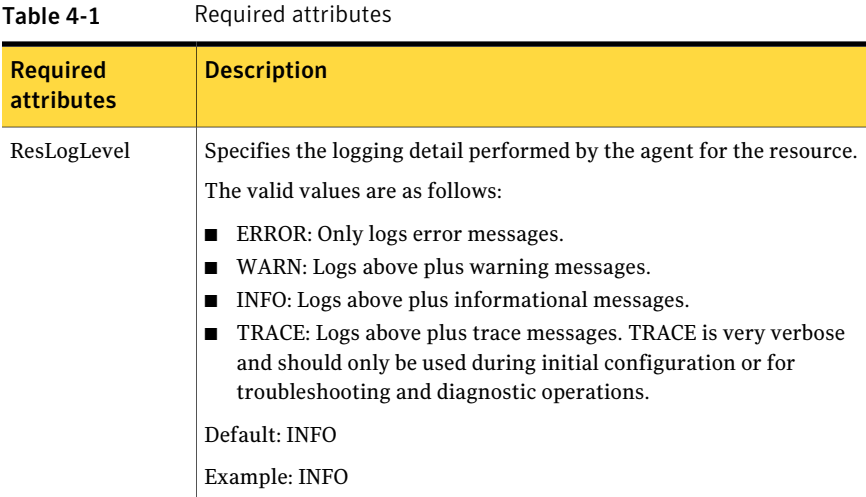

<span id="page-44-3"></span><span id="page-44-2"></span>

| <b>Required</b><br>attributes | <b>Description</b>                                                                                                    |
|-------------------------------|----------------------------------------------------------------------------------------------------|
| <b>DBServerName</b>           | Specifies the unique name of this instance of the Database Server.<br>This is identical to the environment variable INFORMIXSERVER<br>needed to start the instance. It is also known by the DBSERVERNAME<br>variable specified in the ONCONFIG configuration file.<br>Default: ""<br>Example: oasis_mumbai |
| EnvFile                       | Full path for the file to be sourced before executing the Database<br>Server management programs. Symantec recommends to save the<br>file on a shared disk with InformixDir.<br>The shell environments supported are: ksh, sh, and csh.<br>Default: ""<br>Example: /space/infxll.50/envfile demo on        |
| InformixDir                   | Absolute path name of the directory in which the Database Server is<br>installed.<br>Default: ""<br>Example 1: /space/infxll.50<br>Example 2: $/usr/infx9.40$                                                                                                    |

Table 4-1 Required attributes *(continued)*

<span id="page-44-4"></span><span id="page-44-1"></span><span id="page-44-0"></span>[Table 4-2](#page-44-0) lists the optional attributes for the Informix agent.

#### <span id="page-44-5"></span>Table 4-2 Optional attributes

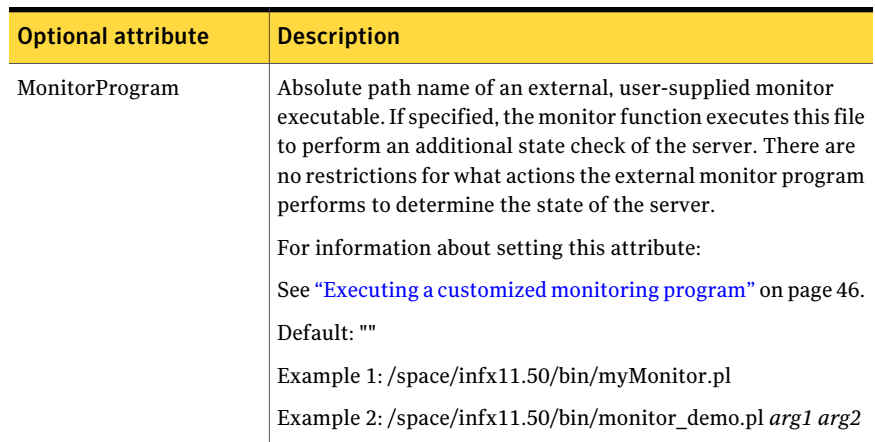

<span id="page-45-1"></span>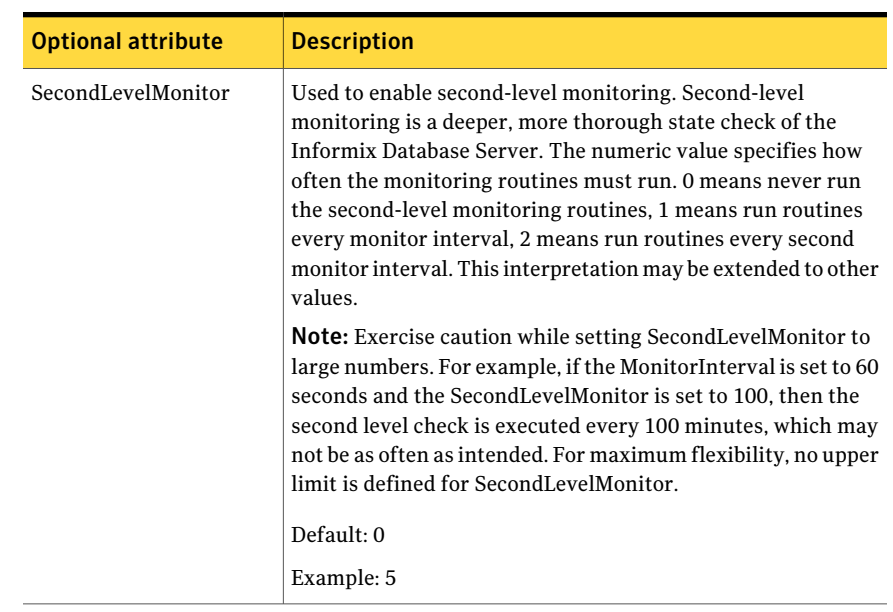

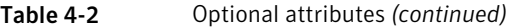

# <span id="page-45-2"></span>Executing a customized monitoring program

<span id="page-45-0"></span>You can configure the monitor function to execute a custom monitor utility to perform a user-defined Informix Server state check. The utility is executed in the context of the user 'informix'. The environment is set by sourcing the file specified in the EnvFile attribute.

The monitor function executes the utility specified in the MonitorProgram attribute if the following conditions are satisfied:

- The MonitorProgram attribute value is set to a valid executable utility.
- The first level process check indicates that the IBM Informix Dynamic Server instance is online.
- The SecondLevelMonitor attribute is set to 1 and the second level check returns the server state as "online" or the SecondLevelMonitor attribute is set to a value greater than 1, but the second level check is deferred for this monitoring cycle.

The monitor function interprets the program exit code as follows:

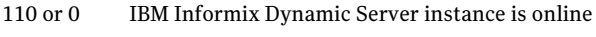

100 or 1 IBM Informix Dynamic Server instance is offline

Any other IBM Informix Dynamic Server instance is unknown value

To ensure that the custom monitor utility is always available to the agent, Symantec recommends storing the file in the directory where the IBM Informix Dynamic Server is installed.

Configuring the agent for IBM Informix Dynamic Server Executing a customized monitoring program 48

# <span id="page-48-0"></span>Configuring the service groups for IBM Informix Dynamic Server

This chapter includes the following topics:

- [About configuring service groups for IBM Informix Dynamic Server](#page-48-1)
- <span id="page-48-1"></span>[Before configuring the service groups for IBM Informix Dynamic Server](#page-48-2)
- [Configuring IBM Informix Dynamic Server resources for Solaris zones support](#page-49-0)

# <span id="page-48-3"></span>About configuring service groups for IBM Informix Dynamic Server

Configuring the IBM Informix Dynamic Server service group involves creating the IBM Informix Dynamic Server service group, its resources, and defining attribute values for the configured resources. You must have administrator privileges to create and configure a service group.

<span id="page-48-2"></span>You can configure the service groups using one of the following:

- The Cluster Manager (Java console)
- The command-line

# <span id="page-48-4"></span>Before configuring the service groups for IBM Informix Dynamic Server

Before you configure the IBM Informix Dynamic Server service group, you must:

- Verify that VCS is installed and configured on all nodes in the cluster where you will configure the service group. Refer to the *Veritas Cluster Server Installation Guide* for more information.
- Verify that the Veritas agent for IBM Informix Dynamic Server is installed on all nodes in the cluster.

<span id="page-49-0"></span>See ["Installing the agent in a VCS environment"](#page-28-1) on page 29.

# <span id="page-49-1"></span>Configuring IBM Informix Dynamic Server resources for Solaris zones support

To enable the agent for IBM Informix Dynamic Server to support Solaris zones, ensure that you perform the following configuration steps:

- Install IBM Informix Dynamic Server on dedicated Solaris zones.
- Import the InformixTypes50.cf (for VCS 5.0) or InformixTypes51.cf (for VCS 5.1) file for Solaris zone support.
- Preferrably, follow the Symantec recommendation of installing zones on a shared disk for convenient configuration, failover, and maintenance.
- Make sure that the name of the Solaris zone is the same as the virtual host name that you use to install and configure the IBM Informix Dynamic Server.
- In a VCS environment, ensure that you have set the value of ContainerName attribute to the name of the Solaris zone. By default the agent function executes in the Global zone.

# <span id="page-50-0"></span>Troubleshooting the agent for IBM Informix Dynamic Server

This chapter includes the following topics:

- [Using the correct software and operating system versions](#page-50-1)
- **[Meeting prerequisites](#page-51-0)**
- [Configuring IBM Informix Dynamic Server resources](#page-51-1)
- <span id="page-50-1"></span>■ [Verifying virtualization](#page-51-2)
- [Starting the IBM Informix Dynamic Server instance outside a cluster](#page-51-3)
- [Reviewing error log files](#page-52-0)

# <span id="page-50-2"></span>Using the correct software and operating system versions

Ensure that no issues arise due to incorrect software and operating system versions. For the correct versions of operating system and software to be installed on the resource systems:

See ["Supported software"](#page-11-1) on page 12.

# <span id="page-51-6"></span>Meeting prerequisites

<span id="page-51-0"></span>Before installing the agent for IBM Informix Dynamic Server, double check that you meet the prerequisites.

For example, you must install the ACC library on VCS before installing the agent for IBM Informix Dynamic Server.

<span id="page-51-1"></span>See ["Before you install the Veritas agent for IBM Informix Dynamic Server"](#page-26-1) on page 27.

# <span id="page-51-4"></span>Configuring IBM Informix Dynamic Server resources

<span id="page-51-2"></span>Before using a IBM Informix Dynamic Server resource, ensure that you configure the resource properly. For a list of attributes used to configure all IBM Informix Dynamic Server resources, refer to the agent attributes.

# <span id="page-51-7"></span>Verifying virtualization

<span id="page-51-3"></span>Verify that your application does not use anything that ties it down to a particular node of the cluster.

See ["Virtualizing IBM Informix Dynamic Server](#page-21-0) " on page 22.

# <span id="page-51-5"></span>Starting the IBM Informix Dynamic Server instance outside a cluster

If you face problems while working with a resource, you must disable the resource within the cluster framework. A disabled resource is not under the control of the cluster framework, and so you can test the IBM Informix Dynamic Server instance independent of the cluster framework. Refer to the cluster documentation for information about disabling a resource.

You can then restart the IBM Informix Dynamic Server instance outside the cluster framework.

Note: Use the same parameters that the resource attributes define within the cluster framework while restarting the resource outside the cluster framework.

Execute the following commands to start, stop or monitor the IBM Informix Dynamic Server outside the cluster framework.

You must execute these commands as user 'informix', after sourcing the environment file specified by the EnvFile agent attribute.

- To start \$ *InformixDir*/bin/oninit -y
- To stop \$ *InformixDir*/bin/onmode -ky
- First verify whether the Informix 'oninit' parent process is running as the user 'informix'. This process forks off other helper 'child' processes. To monitor

For example,

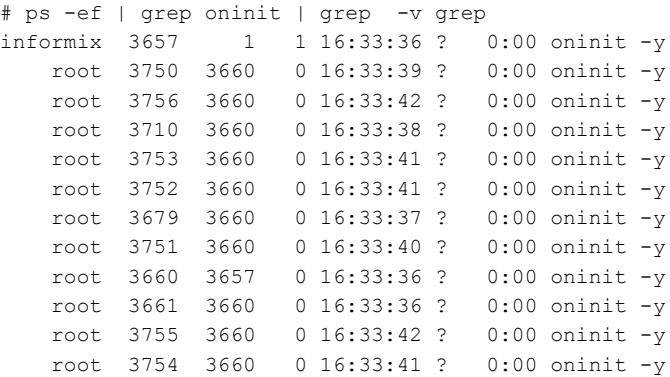

In the above example the process with PID 3657 is the parent 'oninit' process. The agent essentially monitors this process.

Now, execute the following command and verify the exit code.

```
$ InformixDir/bin/onstat -
$ echo $?
5
```
An exit code of 5 implies that the Database Server is online and healthy.

<span id="page-52-0"></span>An exit code of 255 implies that the Database Server is offline.

For all other exit codes the agent reports the application status as unknown.

# <span id="page-52-1"></span>Reviewing error log files

If you face problems while using IBM Informix Dynamic Server or the agent for IBM Informix Dynamic Server, use the log files described in this section to investigate the problems.

The common reasons for issues are as follows:

#### 54 | Troubleshooting the agent for IBM Informix Dynamic Server Reviewing error log files

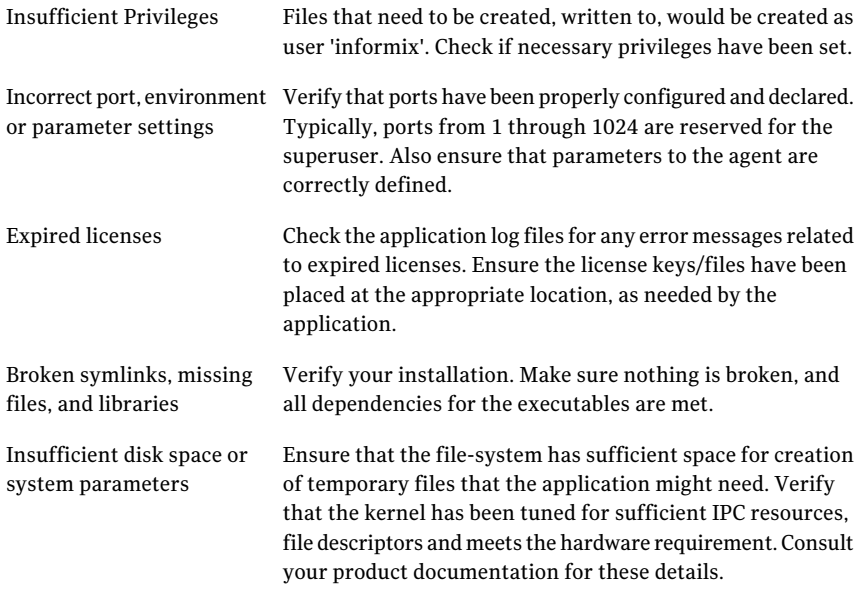

### <span id="page-53-4"></span>Using IBM Informix Dynamic Server log files

<span id="page-53-0"></span>If the Informix Dynamic Server is facing problems, you can access the server log files to further diagnose the problem.

The MSGPATH variable in the ONCONFIG file describes the location where the log file for an instance of the Database Server gets created.

For example, following is an excerpt from an ONCONFIG file

<span id="page-53-1"></span>MSGPATH /space/infx11.50/demo2/server/online.log

Consult your application expert if needed.

### <span id="page-53-5"></span><span id="page-53-3"></span>Reviewing cluster log files

<span id="page-53-2"></span>In case of problems while using the agent for IBM Informix Dynamic Server, you can access the engine log file for more information about a particular resource. The engine log file is located at /var/VRTSvcs/log/engine\_A.log.

### Using trace level logging

The ResLogLevel attribute controls the level of logging that is written in a cluster log file for each IBM Informix Dynamic Server resource. You can set this attribute to TRACE, which enables very detailed and verbose logging.

If you set ResLogLevel to TRACE, a very high volume of messages are produced. Symantec recommends that you localize the ResLogLevel attribute for a particular resource.

Note: Starting with version 5.1.1.0 of the ACC library, the TRACE level logs for any ACCLib based agent are generated locally at the location /var/VRTSvcs/log/*Agent*\_A.log.

#### To localize ResLogLevel attribute for a resource

- 1 Identify the resource for which you want to enable detailed logging.
- 2 Localize the ResLogLevel attribute for the identified resource:

# hares -local *Resource\_Name* ResLogLevel

3 Set the ResLogLevel attribute to TRACE for the identified resource:

# hares -modify *Resource\_Name* ResLogLevel TRACE -sys *SysA*

- 4 Test the identified resource. The function reproduces the problem that you are attempting to diagnose.
- 5 Set the ResLogLevel attribute back to INFO for the identified resource:

# hares -modify *Resource\_Name* ResLogLevel INFO -sys *SysA*

6 Review the contents of the log file. Use the time noted in Step 4 and Step 6 to diagnose the problem.

You can also contact Symantec support for more help.

Troubleshooting the agent for IBM Informix Dynamic Server Reviewing error log files 56

# **Appendix**

# <span id="page-56-0"></span>Sample Configurations

This appendix includes the following topics:

- [About sample configurations for the agent for IBM Informix Dynamic Server](#page-56-1)
- [Sample agent type definition](#page-56-2)
- [Sample agent type definition with Solaris zone support](#page-57-0)
- [Sample configuration](#page-58-0)
- [Sample configuration with Solaris zone support](#page-60-0)
- <span id="page-56-1"></span>[Sample service group configuration](#page-61-0)
- [Sample service group configuration with Solaris zone support](#page-62-0)

# About sample configurations for the agent for IBM Informix Dynamic Server

<span id="page-56-2"></span>The sample configuration graphically depicts the resource types, resources, and resource dependencies within the service group. Review these dependencies carefully before configuring the agent for IBM Informix Dynamic Server. For more information about these resource types, see the *Veritas Cluster Server Bundled Agents Reference Guide*.

# <span id="page-56-3"></span>Sample agent type definition

This section lists the sample agent type definition files for IBM Informix Dynamic Server agent on different versions of VCS.

For VCS 4.x

```
type Informix (
        static str ArgList[] = { ResLogLevel, State, IState, EnvFile,
        InformixDir, DBServerName, SecondLevelMonitor, MonitorProgram }
        str ResLogLevel = INFO
        str EnvFile
        str InformixDir
        str DBServerName
        int SecondLevelMonitor = 0
        str MonitorProgram
\lambdaFor VCS 5.0
type Informix (
        static str AgentFile = "/opt/VRTSvcs/bin/Script50Agent"
        static str AgentDirectory = "/opt/VRTSagents/ha/bin/Informix"
        static str ArgList[] = { ResLogLevel, State, IState, EnvFile,
        InformixDir, DBServerName, SecondLevelMonitor, MonitorProgram }
        str ResLogLevel = INFO
        str EnvFile
        str InformixDir
        str DBServerName
        int SecondLevelMonitor = 0
        str MonitorProgram
)
```
# <span id="page-57-1"></span><span id="page-57-0"></span>Sample agent type definition with Solaris zone support

This section lists the sample agent type definition files with Solaris zone support, for IBM Informix Dynamic Server agent.

```
type Informix (
      static str ContainerType = Zone
      static str AgentFile = "/opt/VRTSvcs/bin/Script50Agent"
      static str AgentDirectory = "/opt/VRTSagents/ha/bin/Informix"
     static str ArgList[] = { ResLogLevel, State, IState, EnvFile,
     InformixDir, DBServerName, SecondLevelMonitor, MonitorProgram }
     str ResLogLevel = INFO
     str EnvFile
     str InformixDir
     str DBServerName
     int SecondLevelMonitor = 0
```

```
str MonitorProgram
str ContainerName
```
## <span id="page-58-1"></span>Sample configuration

<span id="page-58-0"></span>)

This section provides a sample configuration for IBM Informix Dynamic Server agent.

```
include "types.cf"
include "InformixTypes.cf"
cluster infx11sol (
UserNames = { admin = bIJbIDiFJeJJhRJdIG }
 Administrators = { admin }
        CredRenewFrequency = 0
        CounterInterval = 5
 )
system nodeA (
)
system nodeB (
)
group InformixDemo (
 SystemList = { nodeB = 0, nodeA = 1 }
 \lambdaDiskGroup infx11_dg (
  DiskGroup = infx11dg
  )
 IP infx11_ip (
  Device = bge0
  Address = "10.209.73.109"
  NetMask = "255.255.252.0"
  )
 Informix infx11_srvr (
  EnvFile = \sqrt{p} /space/infx11.50/envfile demo_on2"
  InformixDir = "/space/infx11.50"
  DBServerName = demo_on2
```

```
SecondLevelMonitor = 1
  \lambdaMount infx11_mnt (
  MountPoint = "/space/infx11.50"
  BlockDevice = "/dev/vx/dsk/infx11dg/infx11vol"
  FSType = vxfs
  MountOpt = largefiles
  FsckOpt = " - y"SecondLevelMonitor = 1
  )
NIC infx11_nic (
  Device = bge0
  )
infx11_ip requires infx11_nic
infx11_mnt requires infx11_dg
infx11_srvr requires infx11_ip
infx11_srvr requires infx11_mnt
// resource dependency tree
//
// group InformixDemo
//// Informix infx11_srvr
\frac{1}{\sqrt{2}} {
// Mount infx11_mnt
\frac{1}{2} \frac{1}{2} \frac{1}{2} \frac{1}{2} \frac{1}{2} \frac{1}{2} \frac{1}{2} \frac{1}{2} \frac{1}{2} \frac{1}{2} \frac{1}{2} \frac{1}{2} \frac{1}{2} \frac{1}{2} \frac{1}{2} \frac{1}{2} \frac{1}{2} \frac{1}{2} \frac{1}{2} \frac{1}{2} \frac{1}{2} \frac{1}{2} // DiskGroup infx11_dg
\frac{1}{2} \frac{1}{2}// IP infx11_ip
\frac{1}{2} \frac{1}{2} \frac{1}{2} \frac{1}{2} \frac{1}{2} \frac{1}{2} \frac{1}{2} \frac{1}{2} \frac{1}{2} \frac{1}{2} \frac{1}{2} \frac{1}{2} \frac{1}{2} \frac{1}{2} \frac{1}{2} \frac{1}{2} \frac{1}{2} \frac{1}{2} \frac{1}{2} \frac{1}{2} \frac{1}{2} \frac{1}{2} // NIC infx11 nic
\frac{1}{2} }
\frac{1}{2} }
// }
```
## <span id="page-60-1"></span>Sample configuration with Solaris zone support

<span id="page-60-0"></span>This section provides a sample configuration with Solaris zone support for IBM Informix Dynamic Server agent.

```
include "types.cf"
include "InformixTypes50.cf"
cluster infx115 (
 UserNames = { admin = bIJbIDiFJeJJhRJdIG }
 Administrators = { admin }
 HacliUserLevel = COMMANDROOT
 \lambdasystem nodeA (
)
system nodeB (
)
group InformixZone (
 SystemList = { nodeB = 0, nodeA = 1 }
 Administrators = { z infx115 zone nodeB, z infx115 zone nodeA }
 \lambdaDiskGroup infx115_dg (
  DiskGroup = infx115dg
  \lambdaInformix infx115_srvr (
  EnvFile = \sqrt{p} /space/infx11.50/envfile demo_on2"
  InformixDir = "/space/infx11.50"
  DBServerName = demo_on2
  SecondLevelMonitor = 1
  ContainerName = infx115
  \lambdaMount infx115_mnt (
  MountPoint = "/space/zones/infx115"
  BlockDevice = "/dev/vx/dsk/infx115dg/infx115vol"
  FSType = vxfs
  MountOpt = largefiles
  FsckOpt = " - v"
```

```
SecondLevelMonitor = 1
 \lambdaNIC infx115_nic (
 Device = bqe0)
Zone infx115_zone (
 ZoneName = infx115
 \lambdainfx115_mnt requires infx115_dg
infx115_srvr requires infx115_zone
infx115_zone requires infx115_mnt
infx115_zone requires infx115_nic
// resource dependency tree
//
// group InformixZone
// {
// Informix infx115_srvr
\frac{1}{\sqrt{2}} \frac{1}{\sqrt{2}}// Zone infx115_zone
\frac{1}{2} \frac{1}{2} \frac{1}{2} \frac{1}{2} \frac{1}{2} \frac{1}{2} \frac{1}{2} \frac{1}{2} \frac{1}{2} \frac{1}{2} \frac{1}{2} \frac{1}{2} \frac{1}{2} \frac{1}{2} \frac{1}{2} \frac{1}{2} \frac{1}{2} \frac{1}{2} \frac{1}{2} \frac{1}{2} \frac{1}{2} \frac{1}{2} // Mount infx115_mnt
\frac{1}{2}// DiskGroup infx115_dg
// }<br>// NIC in
              NIC infx115 nic
\frac{1}{2} \frac{1}{2}\frac{1}{2} \frac{1}{2}1/ }
```
# <span id="page-61-1"></span>Sample service group configuration

<span id="page-61-0"></span>This section includes sample service groups configurations in a VCS environment.

[Figure A-1](#page-62-1) shows a service group with an Informix Dynamic Server instance running in a VCS environment.

The service group includes a DiskGroup resource, a NIC resource, an IP resource and Mount resource, along with an Informix Dynamic Server resource.

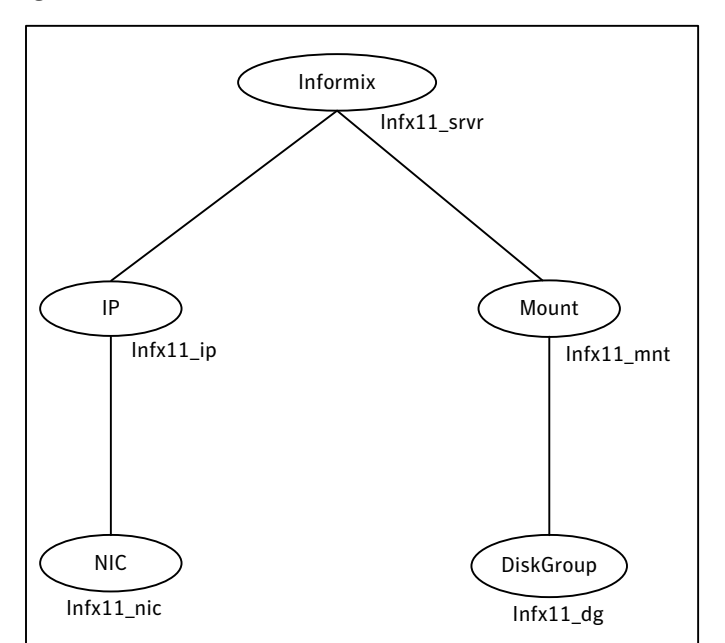

### <span id="page-62-1"></span>Figure A-1 Sample service group for an Informix Dynamic Server instance

# <span id="page-62-2"></span><span id="page-62-0"></span>Sample service group configuration with Solaris zone support

This section includes sample service groups with Solaris zone support.

[Figure A-2](#page-63-0) shows a service group with an Informix Dynamic Server instance running in a local zone, if the zone binaries are present on a shared disk.

The Dynamic Server itself is installed locally within the Solaris zone.

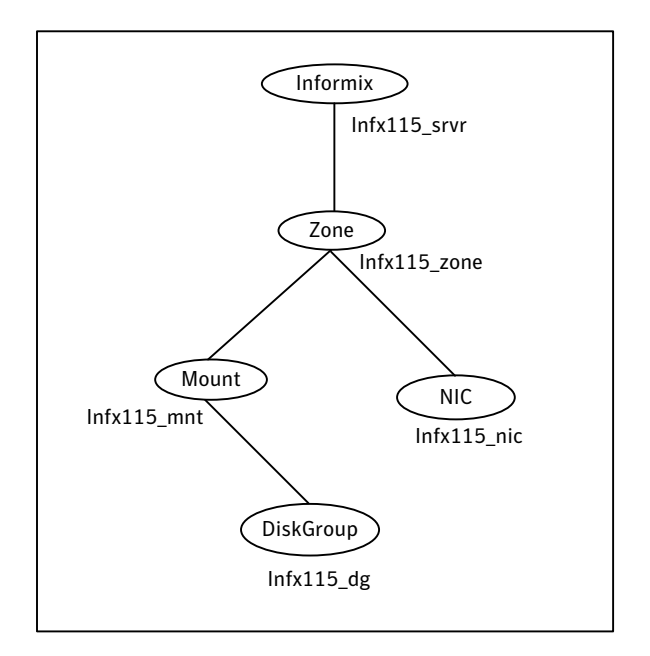

<span id="page-63-0"></span>Figure A-2 Sample service group with an Informix Dynamic Server instance

Appendix

# <span id="page-64-0"></span>Changes introduced in previous releases

<span id="page-64-1"></span>This appendix includes the following topics:

■ [Changes introduced in previous releases](#page-64-1)

# Changes introduced in previous releases

The old Enterprise Agent for IBM Informix bundled along with VCS 3.5 has been phased out and replaced by this ACCLib based agent. Hence the following attributes are no longer applicable:

- **Server**
- Home
- ConfigFile
- **Version**
- MonScript

For more information on applicable attributes,

See ["Informix Dynamic Server agent attributes"](#page-43-0) on page 44.

Changes introduced in previous releases Changes introduced in previous releases 66

# Index

### <span id="page-66-0"></span>**A**

About Informix high availability and disaster recovery [20](#page-19-2) about configuring service groups [49](#page-48-3) about ACC library [28](#page-27-2) about Informix Dynamic Server [19](#page-18-2) ACC library installing [29](#page-28-2) removing [37](#page-36-2) agent features [13](#page-12-1) functions [15](#page-14-3) importing agent types files [42](#page-41-1) installing, VCS environment [29](#page-28-3) optional attributes [45](#page-44-1) overview [11](#page-10-2) required attributes [44](#page-43-2) supported software [12](#page-11-2) uninstalling, VCS environment [34](#page-33-1) upgrading [38](#page-37-1) what's new [12](#page-11-3) agent attributes [44](#page-43-3) DBServerName [45](#page-44-2) EnvFile [45](#page-44-3) InformixDir [45](#page-44-4) MonitorProgram [45](#page-44-5) ResLogLevel [44](#page-43-4) SecondLevelMonitor [46](#page-45-1) agent configuration file importing [42](#page-41-1) agent functions clean [17](#page-16-3) configuring monitor function. *See* executing custom monitor program monitor [16](#page-15-2) offline [16](#page-15-3) online [15](#page-14-4) agent installation general requirements [27](#page-26-2)

agent installation *(continued)* requirements for Solaris zones [28](#page-27-3) steps to install [29](#page-28-3)

### **B**

before configuring the service groups [49](#page-48-4)

### **C**

clustering IBM Informix Dynamic Server [21](#page-20-2) configuring monitor function [46](#page-45-2)

### **D**

Detecting HDR failure [17](#page-16-4)

### **E**

executing custom monitor program [46](#page-45-2)

### **H**

How the agent makes Informix HDR highly available [14](#page-13-3)

### **I**

IBM Informix Dynamic Server clustering [21](#page-20-2) configuring resources [52](#page-51-4) configuring resources for Solaris zones [50](#page-49-1) starting instance outside cluster [52](#page-51-5) virtualization [22](#page-21-1) Host names [23](#page-22-1) Path names [23](#page-22-2) Informix HDR high availability [15](#page-14-5)

### **L**

logs reviewing cluster log files [54](#page-53-3) reviewing error log files [53](#page-52-1)

logs *(continued)* using IBM Informix Dynamic Server logs [54](#page-53-4) using trace level logging [54](#page-53-5)

### **R**

removing agent, VCS environment [34](#page-33-1)

### **S**

sample agent type definition [57](#page-56-3) Solaris zone support [58](#page-57-1) sample configuration files [59](#page-58-1) Solaris zone support [61](#page-60-1) sample service group configuration [62](#page-61-1) service group sample configurations, Solaris zone support [63](#page-62-2) setting IBM Informix Dynamic Server in a cluster [17](#page-16-5) Solaris zone support configuring IBM Informix Dynamic Serverresources [50](#page-49-1) installation requirements [28](#page-27-3) sample agent type definition [58](#page-57-1) sample configuration files [61](#page-60-1) sample service group configurations [63](#page-62-2) starting the IBM Informix Dynamic Server instance outside a cluster [52](#page-51-5) supported software [12](#page-11-2)

### **T**

troubleshooting meeting prerequisites [52](#page-51-6) reviewing error log files [53](#page-52-1) reviewing cluster log files [54](#page-53-3) using IBM Informix Dynamic Server log files [54](#page-53-4) using trace level logging [54](#page-53-5) using correct software [51](#page-50-2) verifying virtualization [52](#page-51-7)

### **U**

uninstalling agent, VCS environment [34](#page-33-1) upgrading agent [38](#page-37-1) VCS One environment [40](#page-39-1)